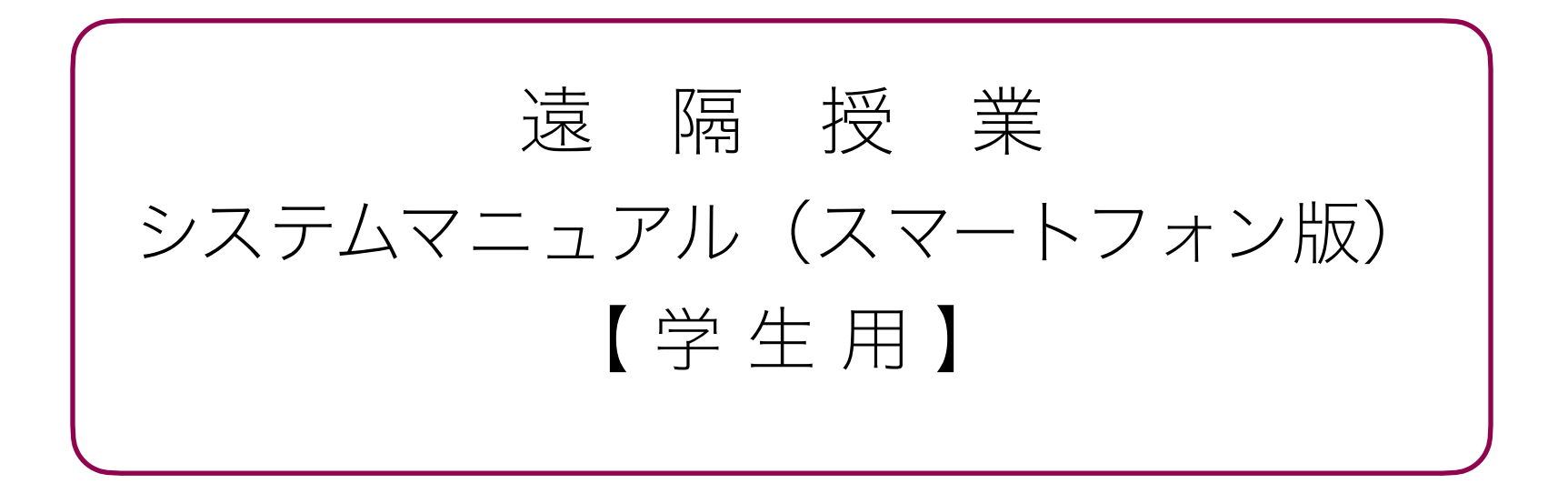

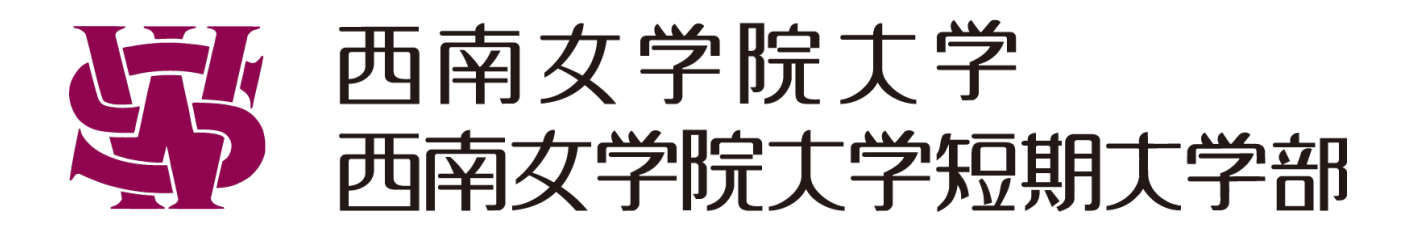

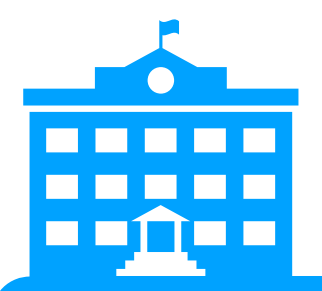

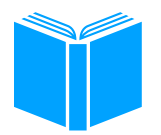

### Google Classroom

インターネット上の仮想教室 本学のClassroomに入室できるのは @seinan-jo.ac.jpアカウントだけなので 安心して利用することができます

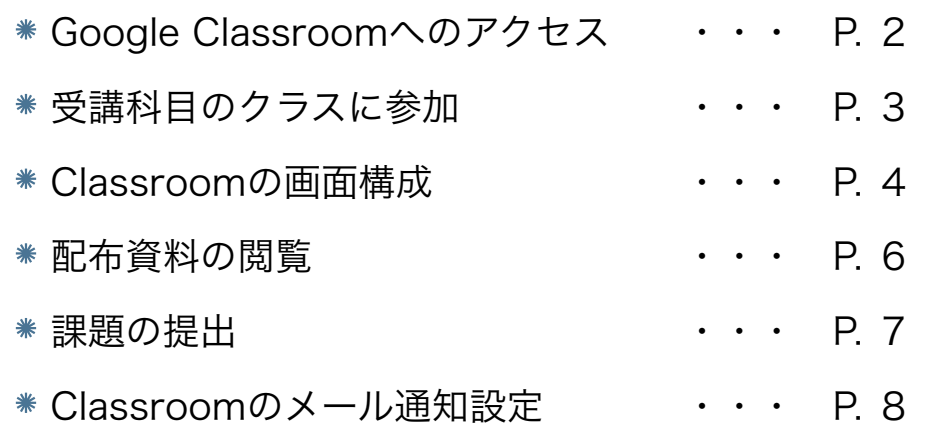

### Google Meet

ビデオ会議システムで双方向の授業を 行うことができます。 授業で利用する際は、原則として Classroomからアクセスします

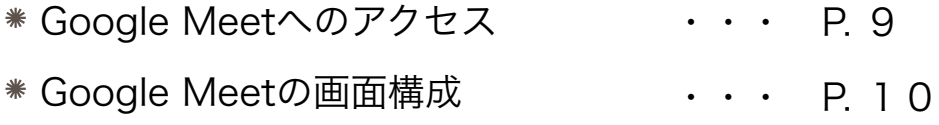

# ◎Google Classroomへアクセス

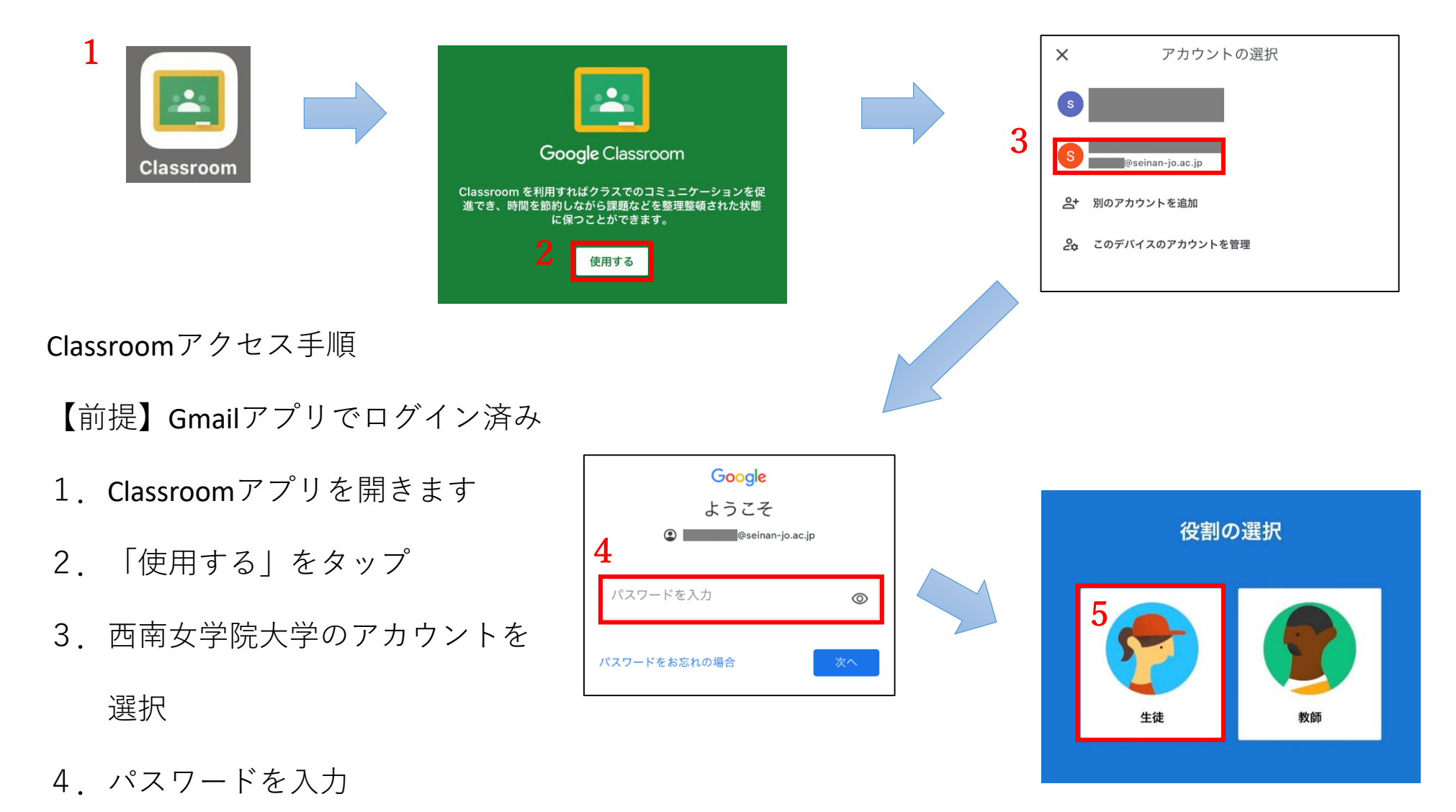

#### 5.「生徒」をタップ

◎クラスへの参加

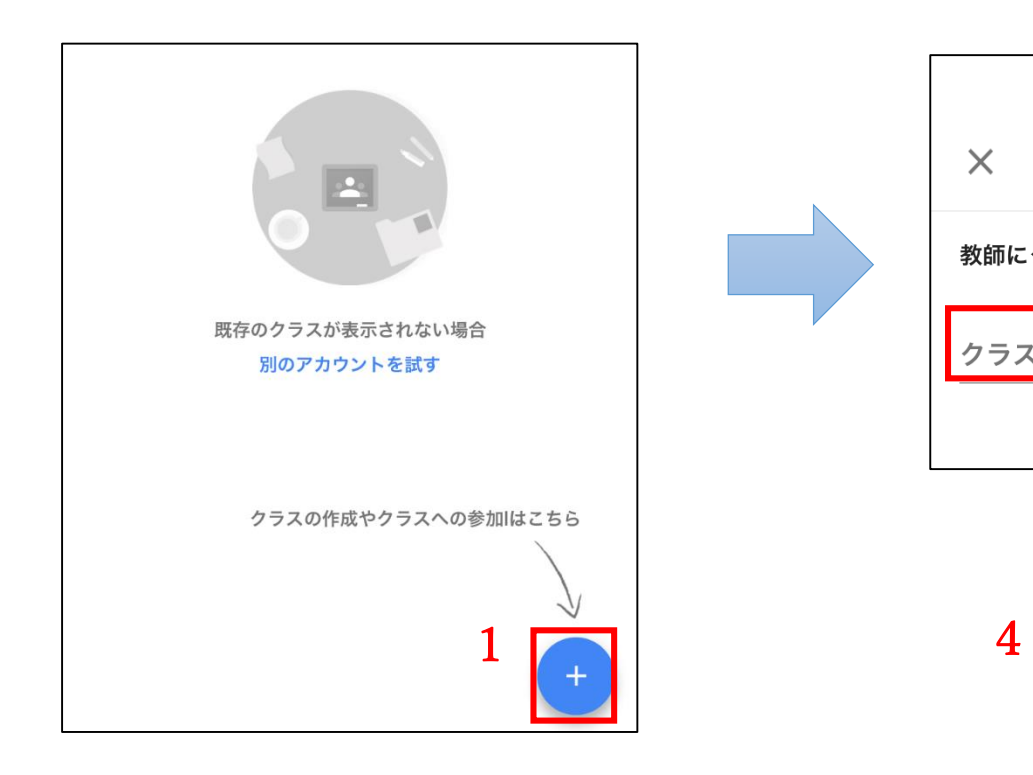

クラスへの参加手順

- 1.「クラスへの参加はこちら」をクリック
- 2.指定されたクラスコードの入力
- 3.「参加」をタップ
- 4.参加したクラスの画面が表示されます

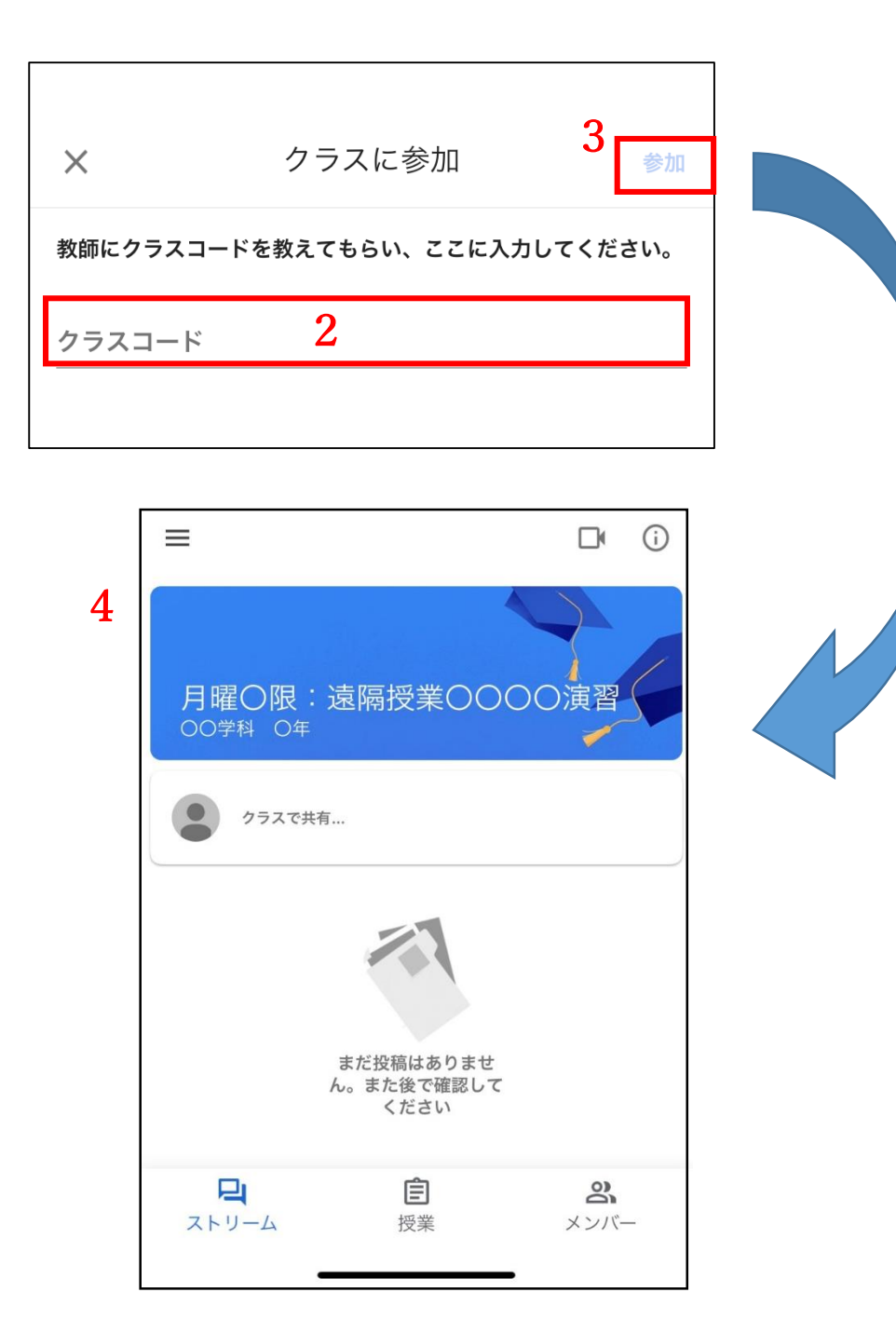

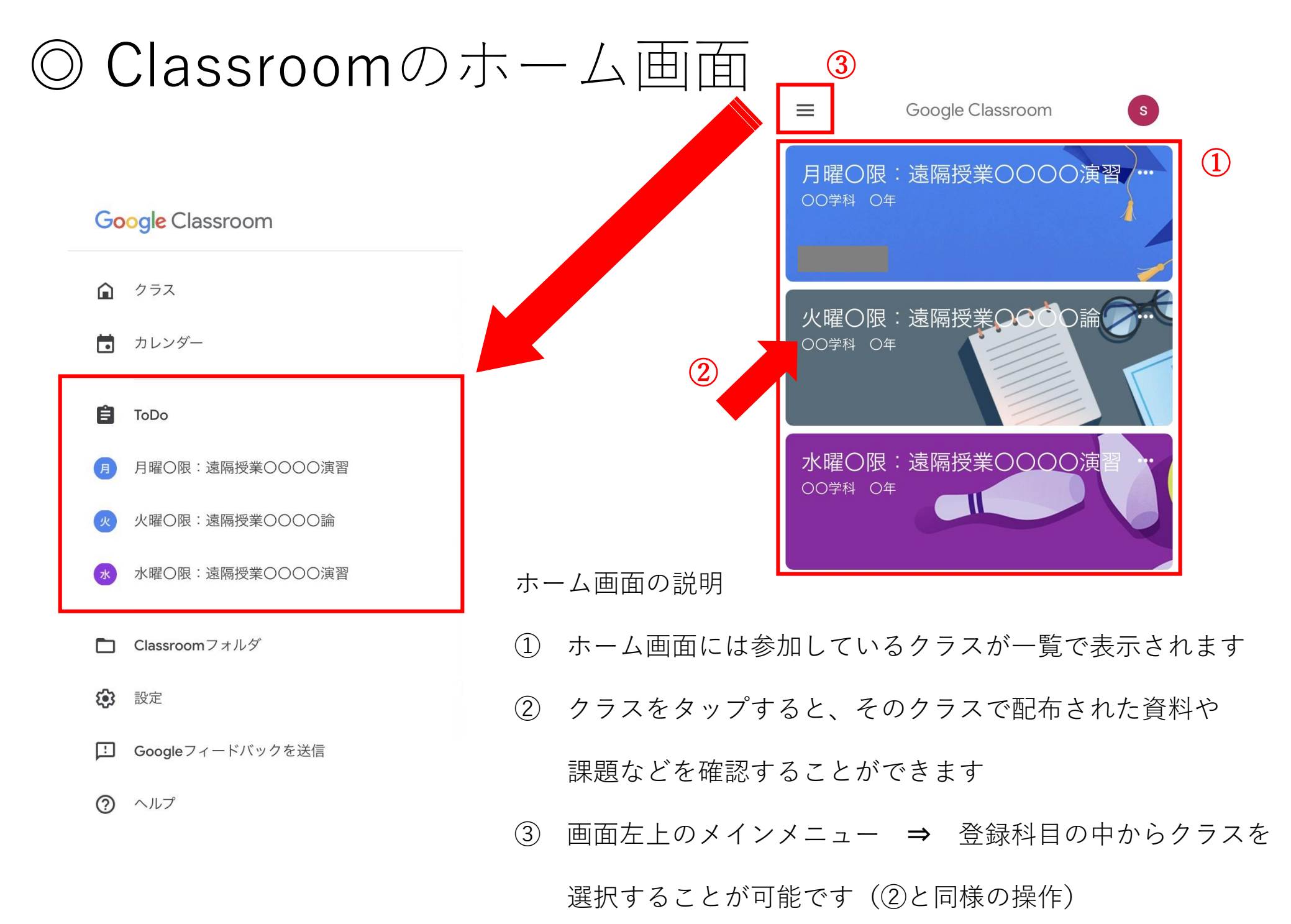

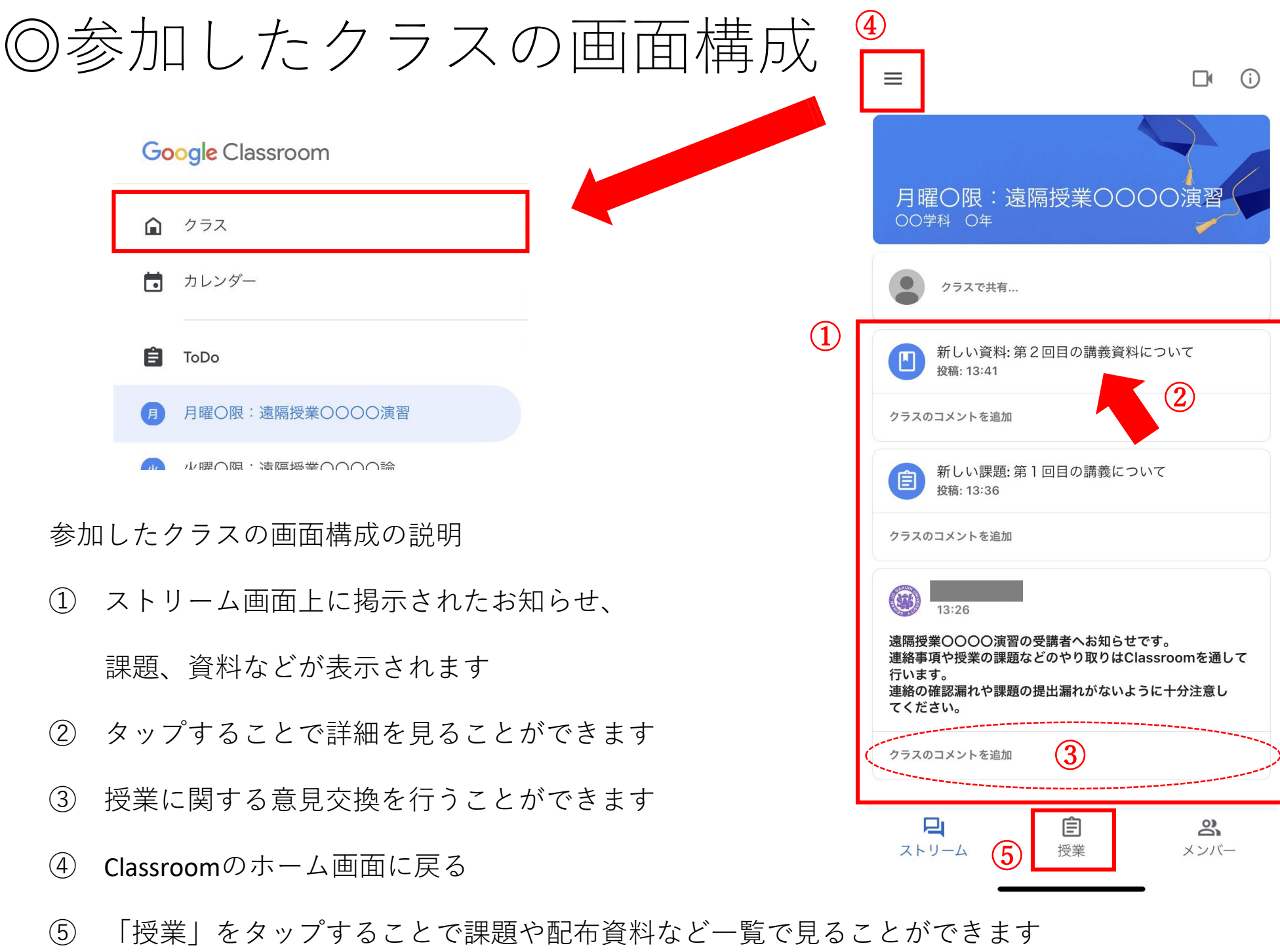

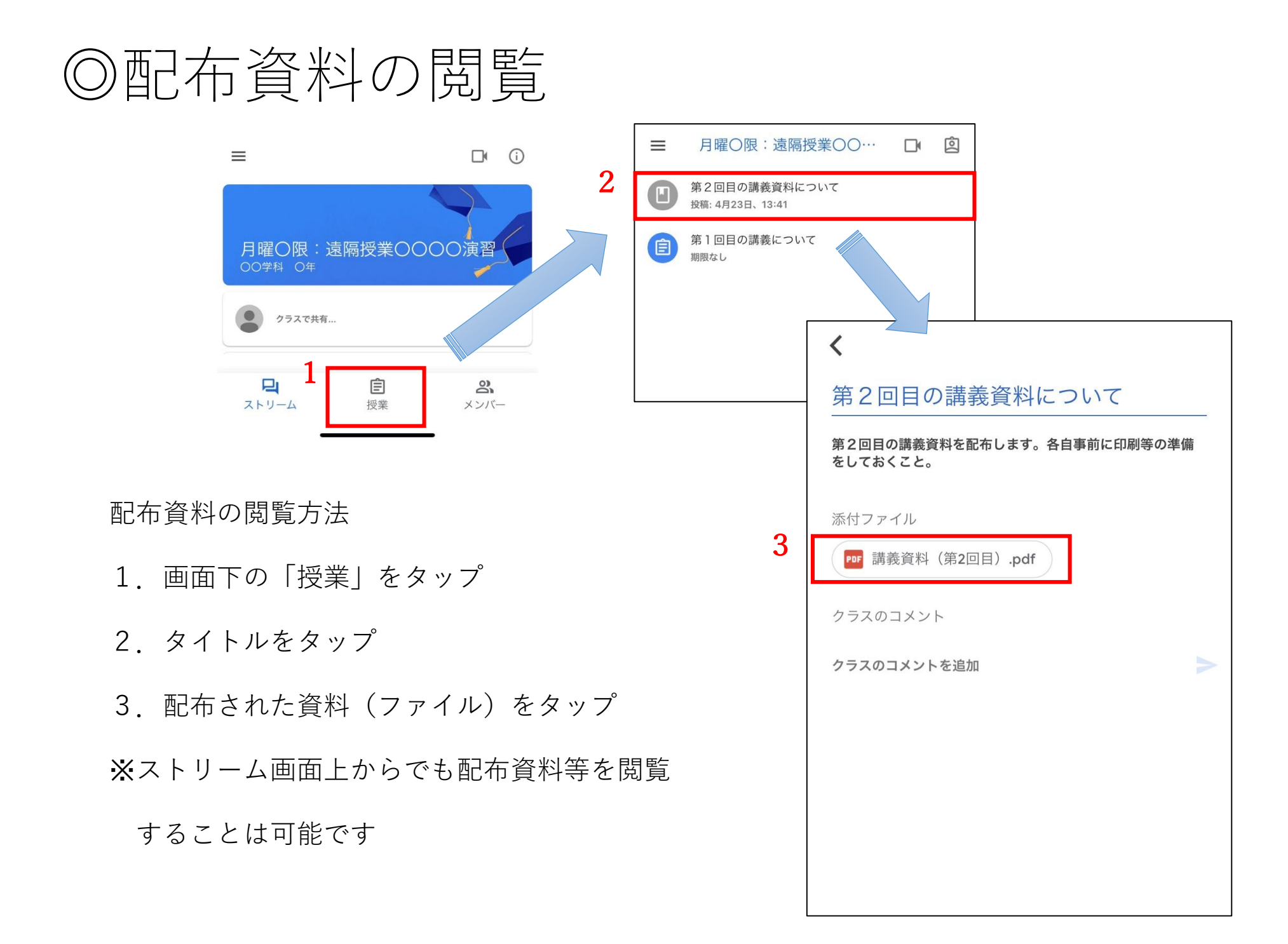

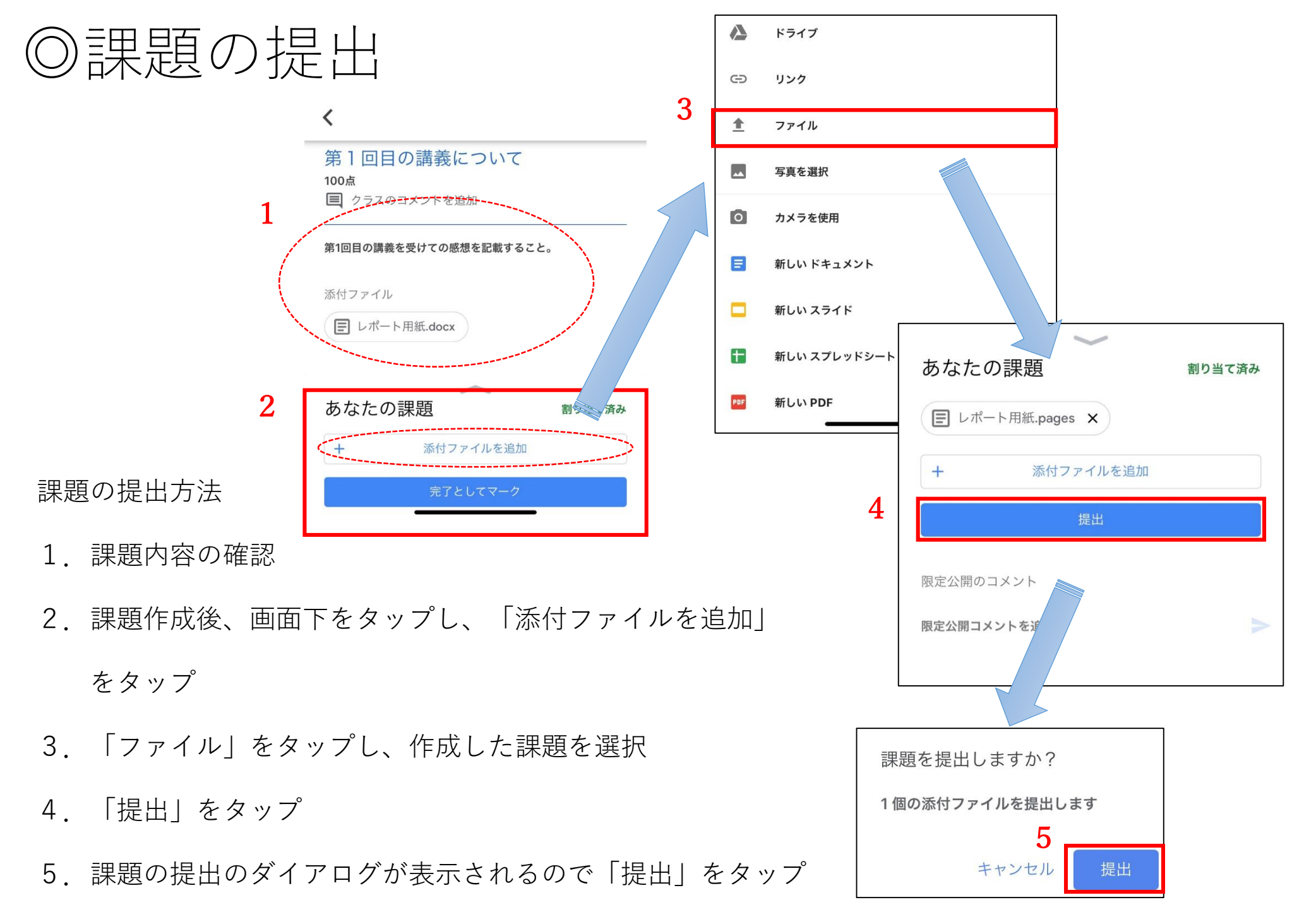

## ◎ Classroomのメール通知設定

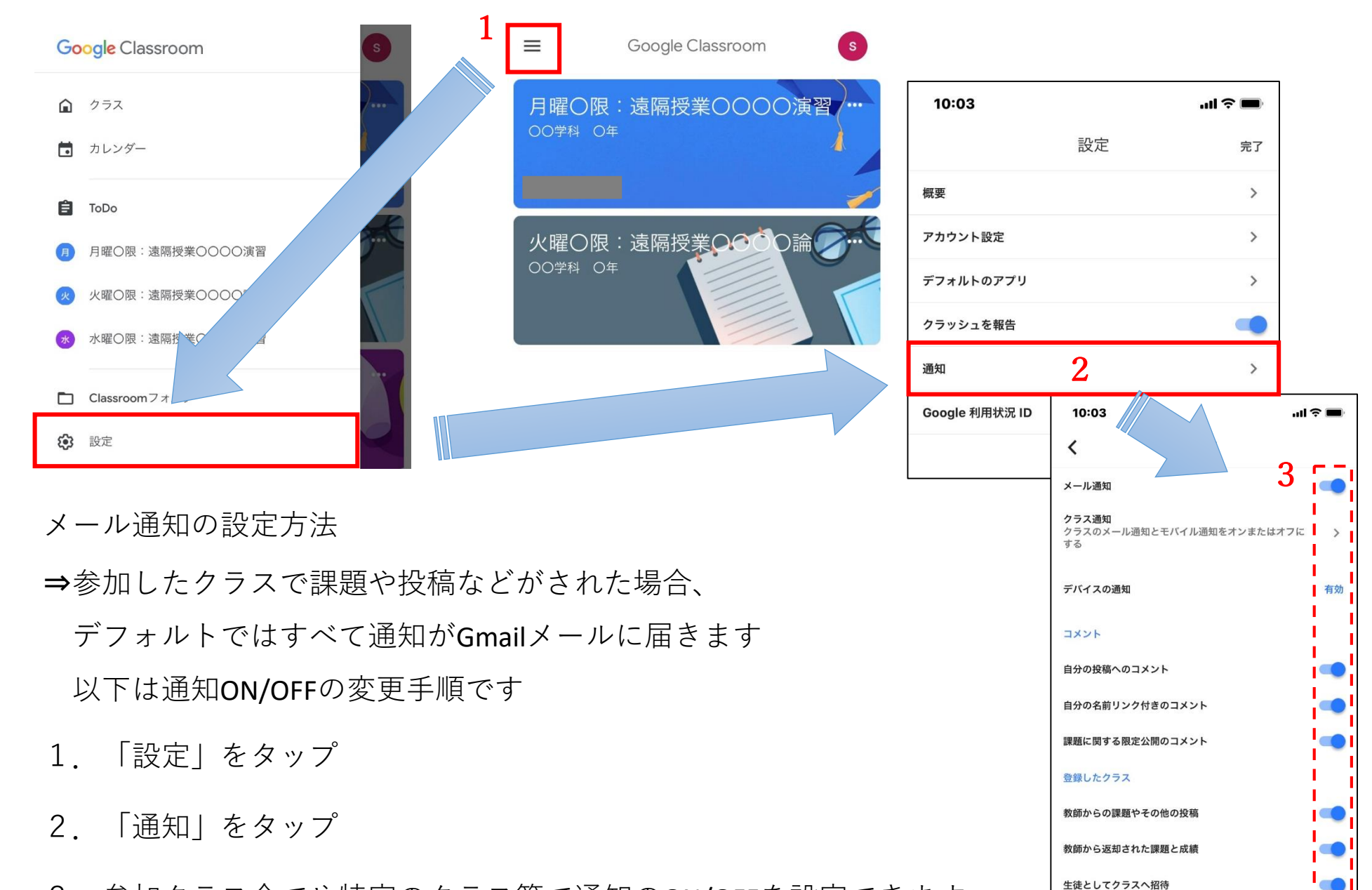

3.参加クラス全てや特定のクラス等で通知のON/OFFを設定できます

8

課題期限に関するリマインダー

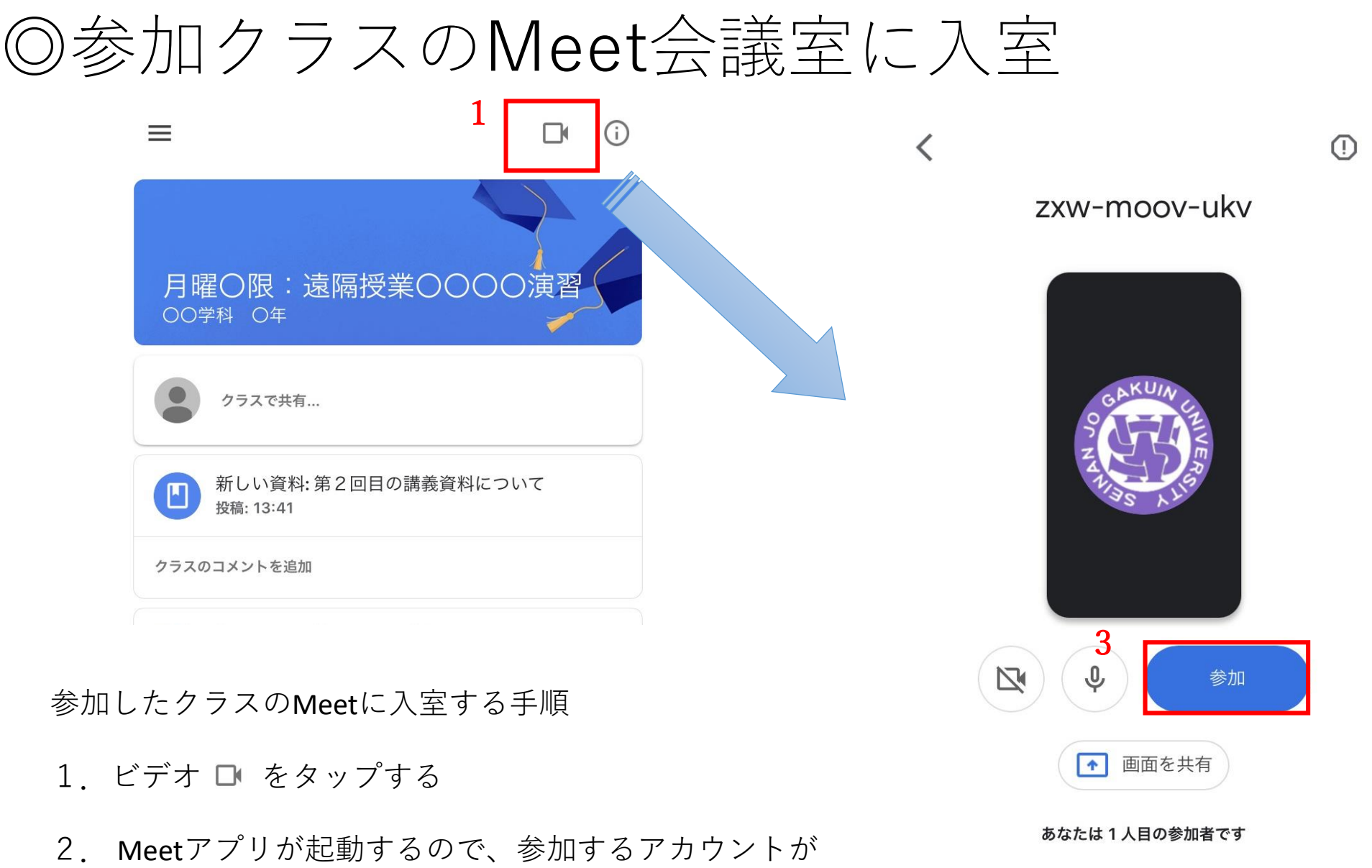

西南女学院大学のアカウントかどうか確認する

3.「参加」をタップする

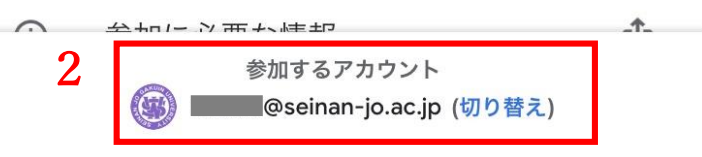

## ◎Google Meetの画面

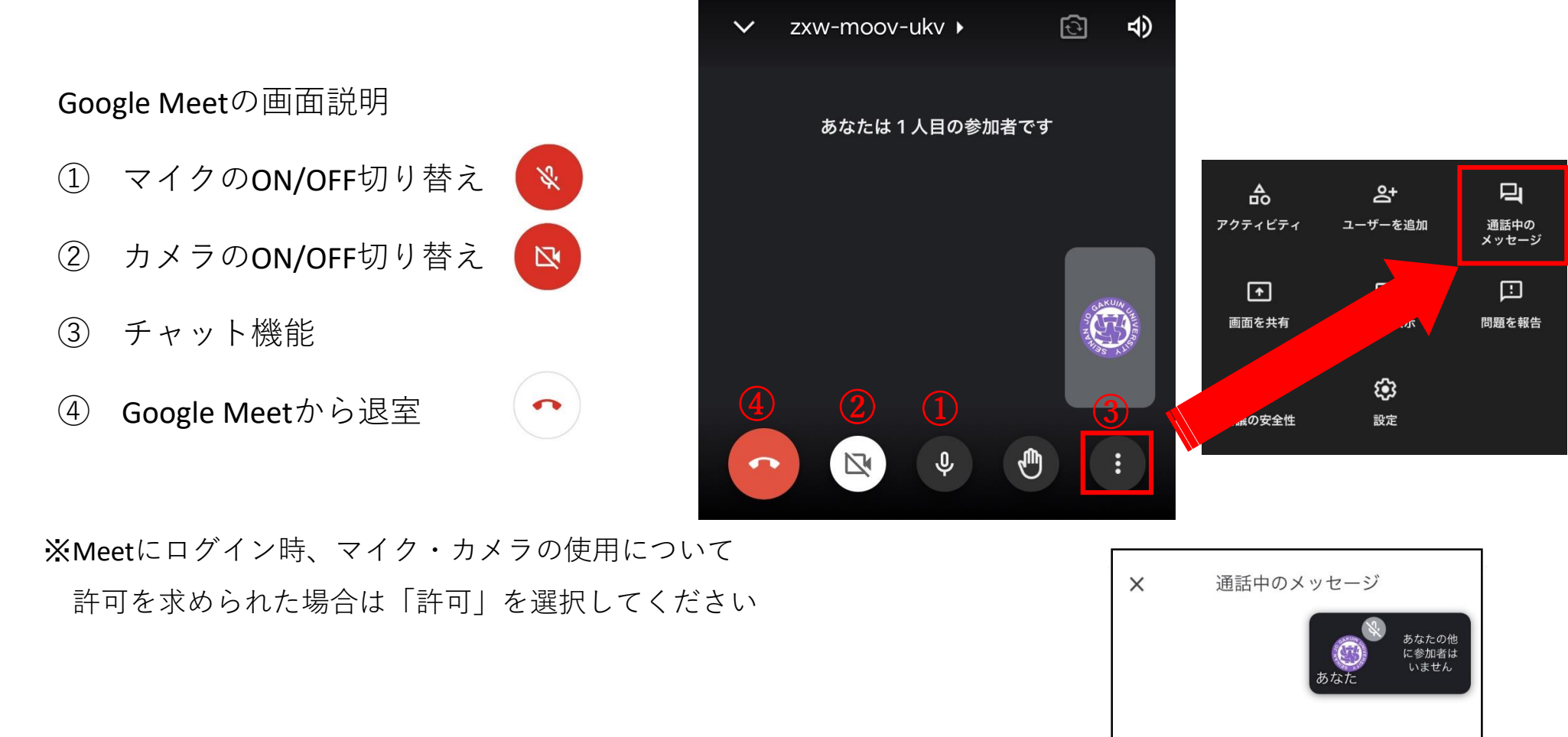

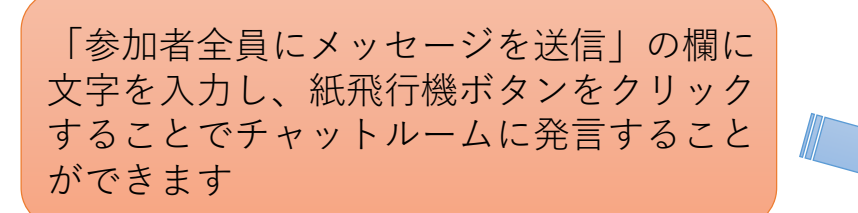

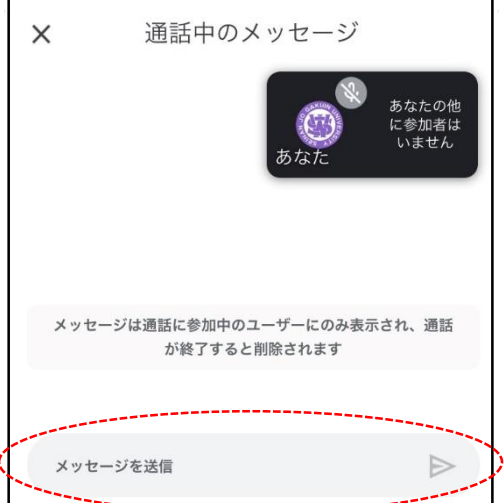